**CENTRO PAULA SOUZA ETEC PROF. MASSUYUKI KAWANO Técnico em informática para internet**

**Pedro Luís Bérgamo Augusto Campos Renan Mauricio Santos Victor Quintana**

**Yuri Martins**

**CARTEIRA DE VASCINAÇÂO ONLINE - VASYSTEM**

**Tupã 2017**

**Pedro Luís Bérgamo Augusto Campos** 

**Renan Mauricio Santos**

**Victor Quintana**

**Yuri Martins**

# **CARTEIRA DE VACINAÇÂO ONLINE - VASYSTEM**

Trabalho de Conclusão de Curso apresentado ao curso Técnico em Informática para Internet da ETEC Prof. Massuyuki Kawano, orientado pelos Professores Bruno Leonardo Morette e Paula R. Garcia Zanini como requisito parcial para obtenção do título de técnico em Técnico em Informática para Internet.

**Tupã**

**2017**

# **RESUMO**

Pedro Luís Bérgamo Augusto Campos, Renan Mauricio Santos, Victor Quintana, Yuri Martins.

**Orientadores:** Bruno Leonardo Morette e Paula R. Garcia Zanini

O projeto refere-se a um sistema online que viabiliza a checagem dos dados cadastrados em uma carteira de vacinação. Conta com os dados pessoais do usuário, vacinas que ele tomou no passado, e futuras vacinas. Após uma pesquisa realizada, chegamos a conclusão que muitas pessoas perdem suas carteiras de vacinação e em certos casos até deixam de tomar suas vacinas por causa da perda. Esse sistema será conhecido como VASYSTEM – Carteira de vacinação online, e poderá ser acessada a qualquer momento por computadores, celulares e smartphones desde que esteja conectado a internet. O projeto será totalmente gratuito e de fácil uso tanto para o usuário quanto para o administrador. O site possui uma página para usuários com um campo de login onde o usuário insere seu número de CPF e é redirecionado para uma nova página com seus dados, também possui uma página específica de administrador onde o mesmo pode modificar, cadastrar e excluir qualquer dado registrado no sistema.

**Palavras Chave:** Carteira de vacinação, Sistema Online, Vacina.

# **LISTA DE ILUSTRAÇÕES**

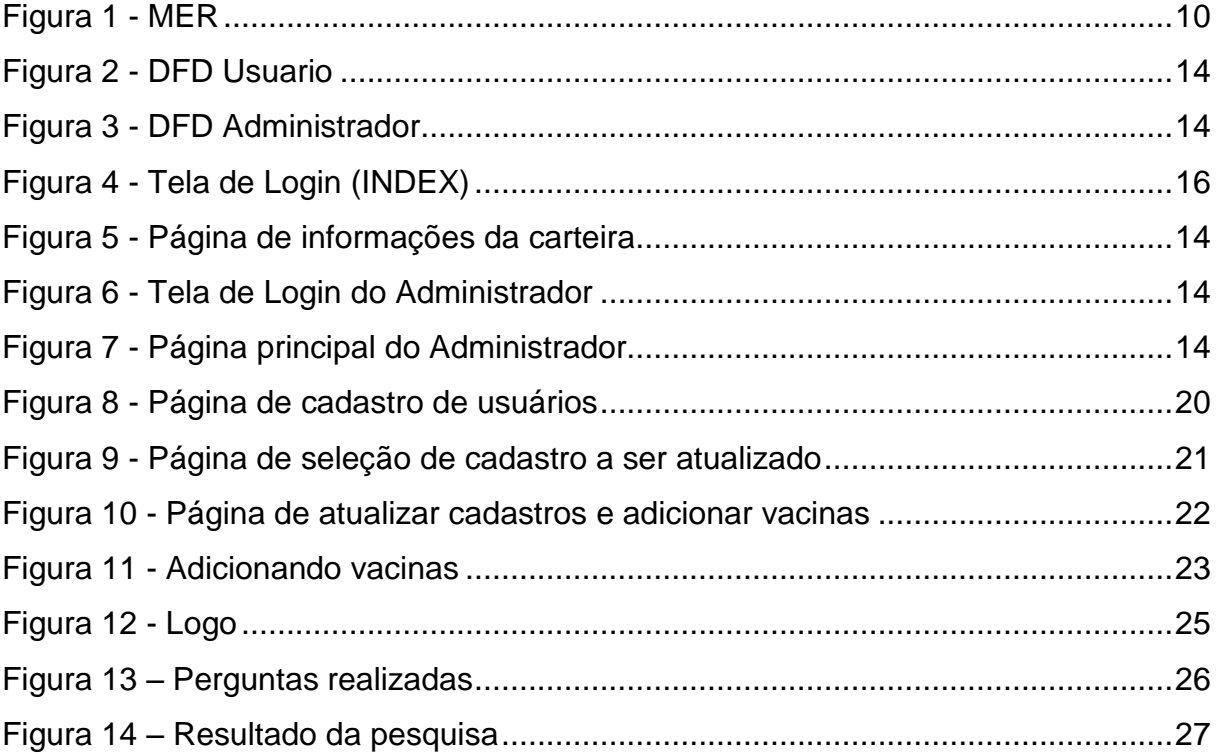

# **LISTA DE TABELAS**

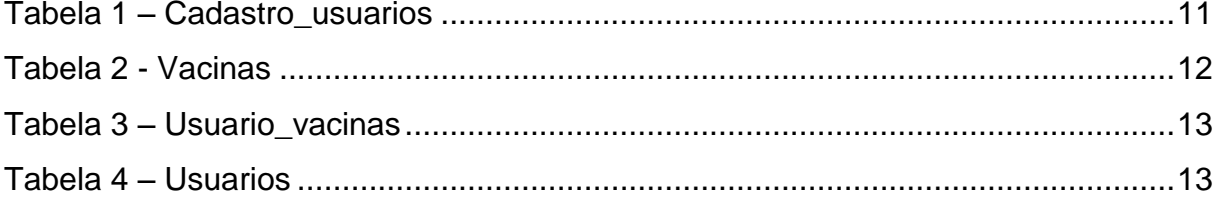

## **LISTA DE ABREVIATURAS E SIGLAS**

Diagrama de Fluxo de Fados (DFD) Modelo Entidade Relacionamento (MER) Sistema Gerenciador de Banco de Dados (SGDB) Administrador (ADM)

# **SUMÁRIO**

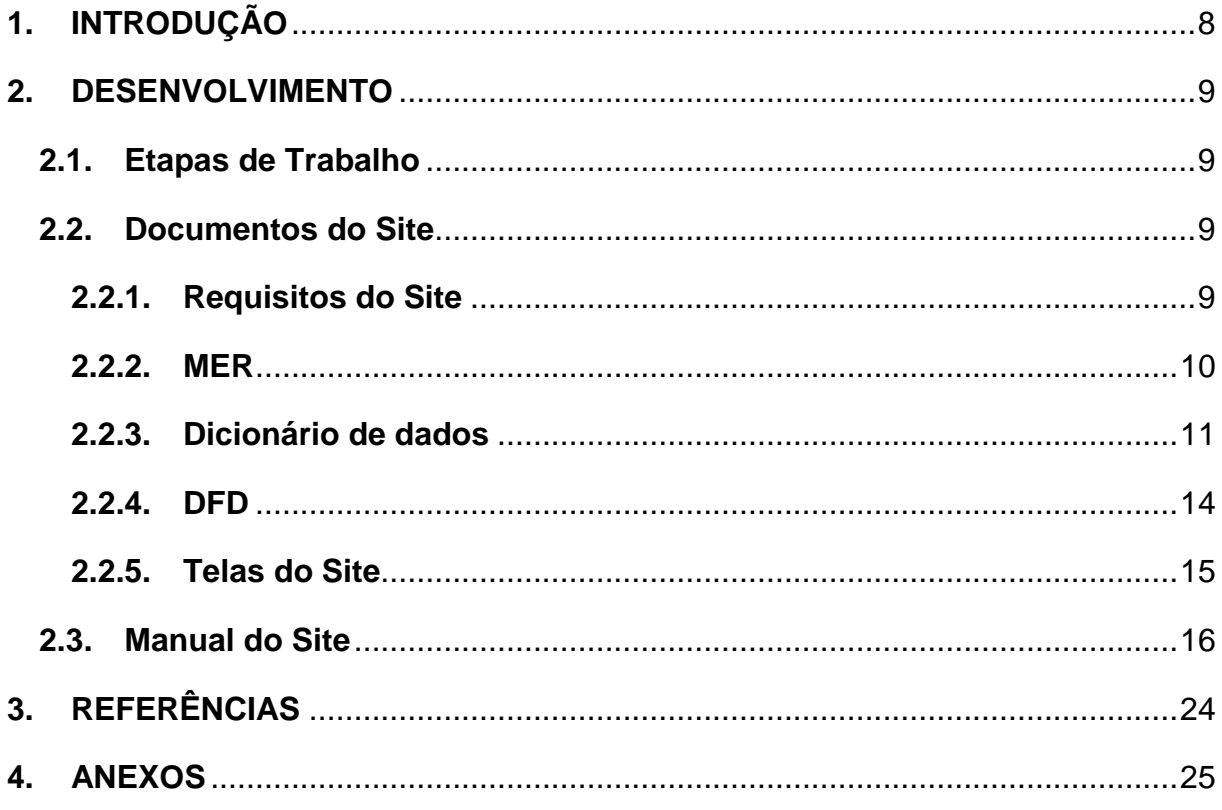

## <span id="page-7-0"></span>**1. INTRODUÇÃO**

Nos dias atuais, a grande maioria dos postos públicos de saúde utiliza um sistema de armazenamento de dados ao qual está se tornando obsoleto. O nosso projeto consiste no formato mais atual desse mesmo sistema, porém, de forma digitalizada e de fácil acesso para o público menos adaptado ao assunto, deixando viável de modo que consigam usar rapidamente quando precisarem fazer seus agendamentos de vacinas ou consultas de histórico. De inicio planejamos testar o projeto em pequenos postos da nossa região e esperamos expandir nossos serviços até atingir uma grande escala de usuários. Com base em nossa pesquisa cerca de 91,6% das 83 pessoas questionadas dizem que aprovam nosso projeto e que utilizariam o mesmo, mostrando que a ideia tende a funcionar bem, enquanto os outros 8,4% das pessoas dizem ser algo irrelevante. Acreditamos que isso poderá facilitar a vida de muitas pessoas caso deem uma oportunidade de ser utilizado em seus serviços, podendo assim agilizar o processo de atendimento ali estabelecido e também de certa forma melhorar o sistema de saúde.

#### <span id="page-8-0"></span>**2. DESENVOLVIMENTO**

#### <span id="page-8-1"></span>**2.1.Etapas de Trabalho**

A principal função do sistema é facilitar o acesso a sua carteira de vacinação, diminuindo a probabilidade de esquecer ou perder o documento. Por meio do administrador que faz o cadastro do usuário para que assim ele consiga ver seus dados pessoais. O serviço é totalmente gratuito e com a intenção de ser distribuído em áreas de saúde, onde poderá ser usado todo o seu potencial. O usuário para ter acesso a suas informações na carteira de vacinação deverá simplesmente inserir no site o número do CPF e assim poderá ver os dados pessoais como nome, sobrenome, tipo sanguíneo, nome do pai, nome da mãe, data de nascimento, número do CPF, número do RG, número do cartão do SUS, sexo e obviamente as vacinas que ele já tomou.

#### <span id="page-8-2"></span>**2.2.Documentos do Site**

#### <span id="page-8-3"></span>**2.2.1. Requisitos do Site**

A principal função do sistema é gerenciar dados e registros online, de forma rápida, fácil e segura. Nosso site possui telas simples e sem muita informação para tornar a experiência do usuário o mais fácil possível. Optamos por um sistema de cadastro não convencional, onde o usuário é registrado por um administrador para evitar quaisquer tipos de conflitos. O administrador terá total liberdade para criar, editar e excluir qualquer registro se necessário. Depois de cadastrado, basta digitar seu número do CPF no campo de login para ter acesso a sua página, que contém todos os dados pessoais necessários e o histórico de vacinas completo. Para a criação desse sistema, utilizamos as linguagens de programação Hypertext Markup Language (HTML), Cascading Style Sheets (CSS), Hypertext Preprocessor (PHP), Banco de Dados MySql, JavaScript (JS), Adobe Photoshop (CS6) e o Framework Materialize.

**2.2.2. MER**

**Figura 1 - MER**

<span id="page-9-1"></span><span id="page-9-0"></span>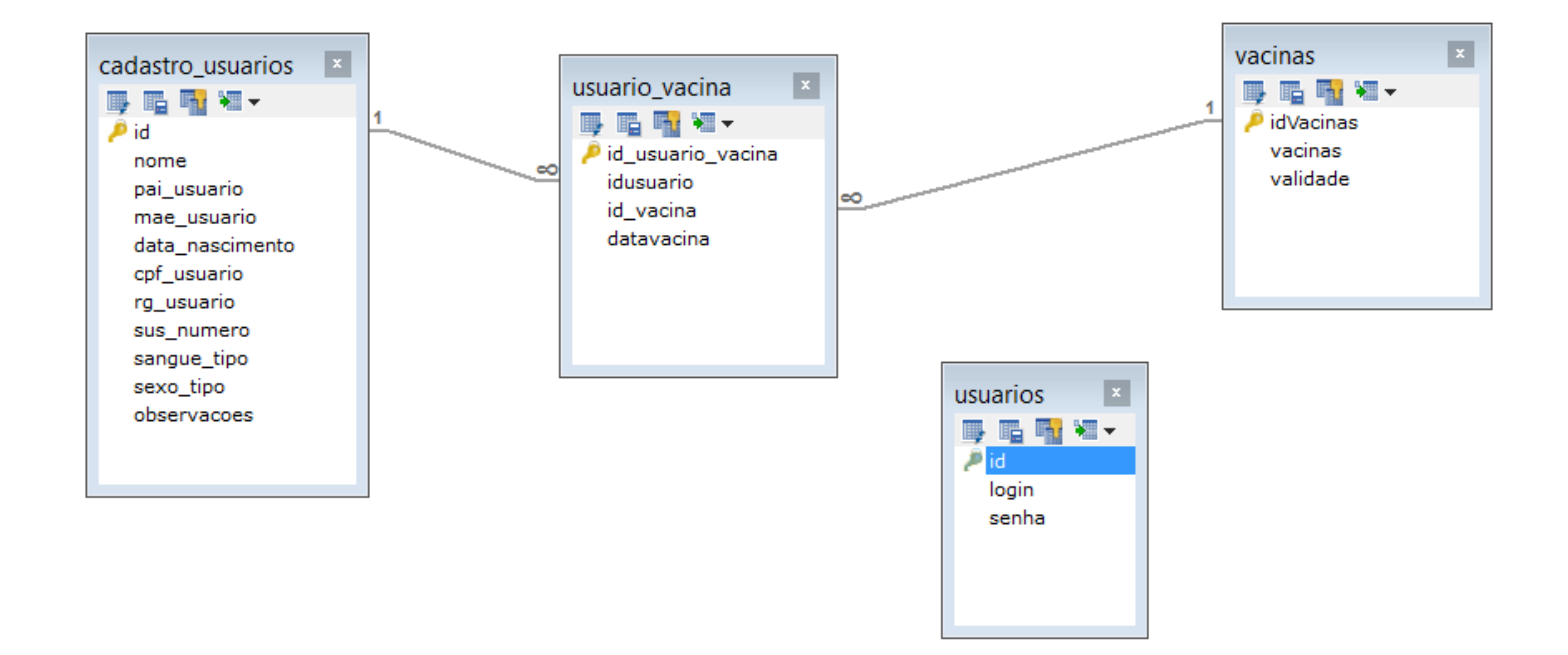

# **2.2.3. Dicionário de dados**

#### **Tabela 1 – Cadastro\_usuarios**

<span id="page-10-1"></span><span id="page-10-0"></span>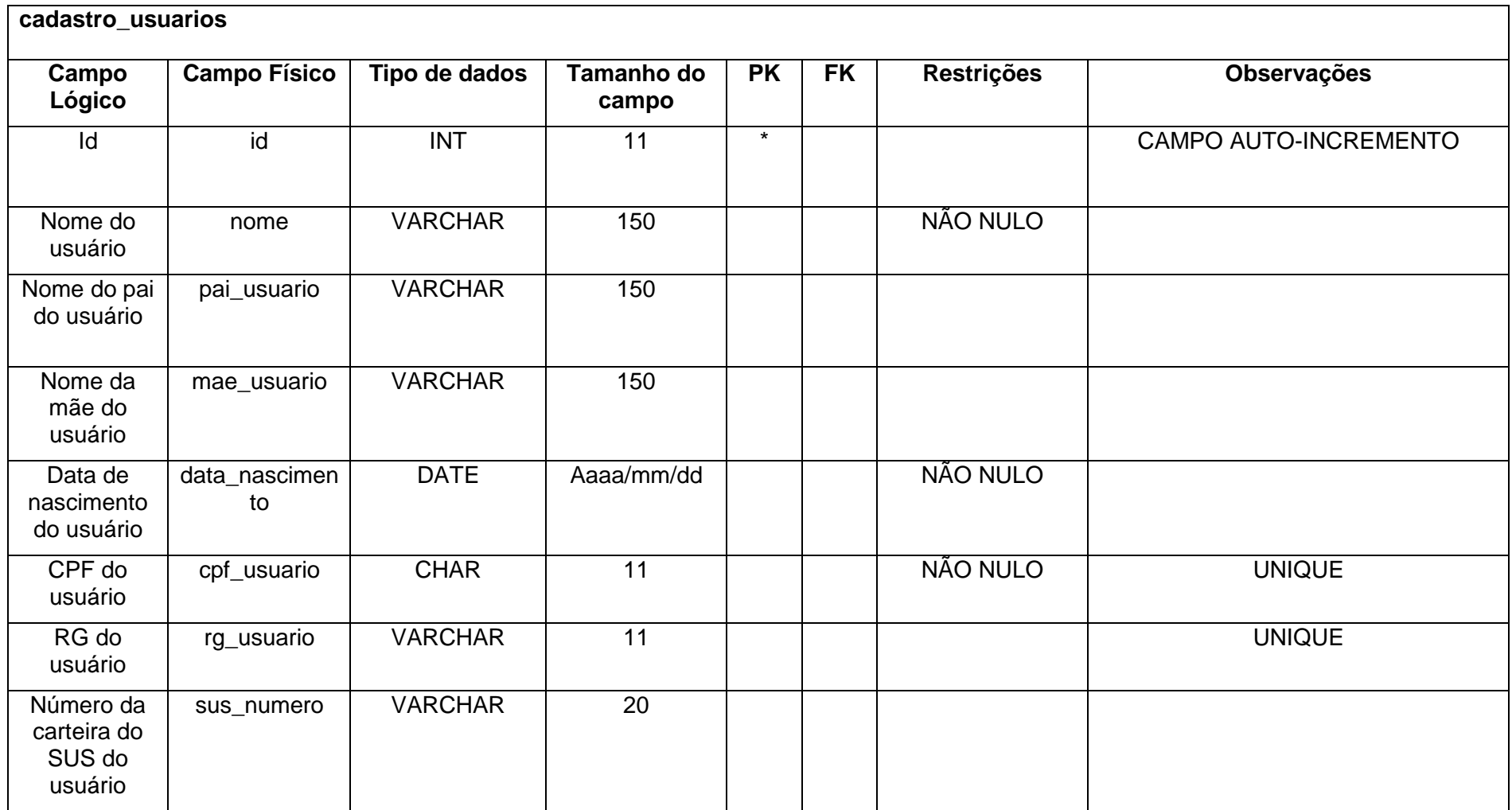

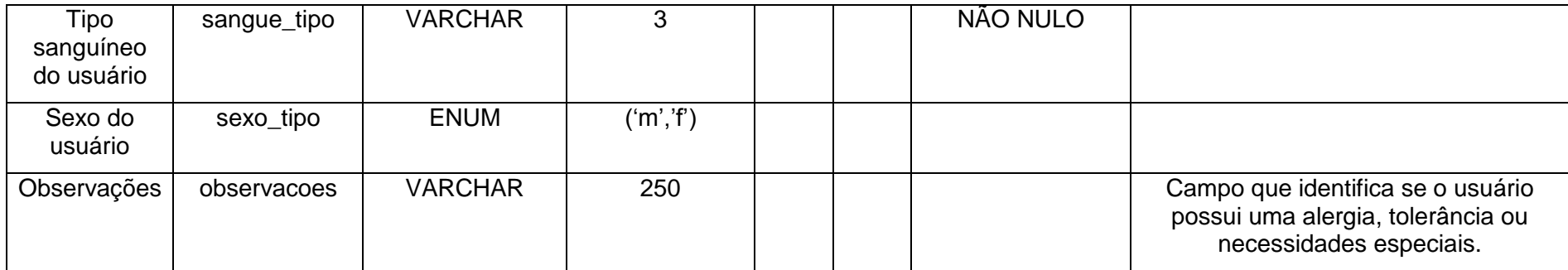

Fonte: Autoria própria

#### **Tabela 2 – Vacinas**

<span id="page-11-1"></span><span id="page-11-0"></span>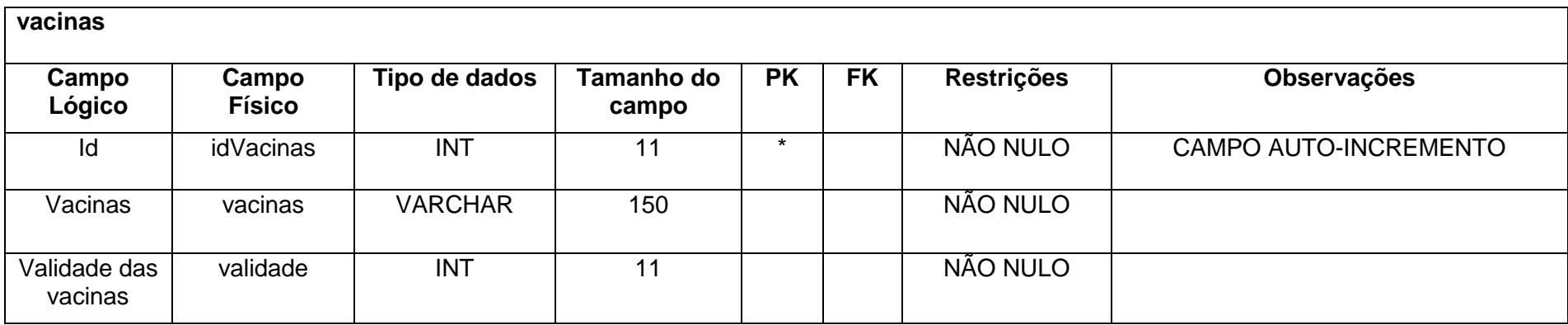

#### **Tabela 3 – Usuario\_vacina**

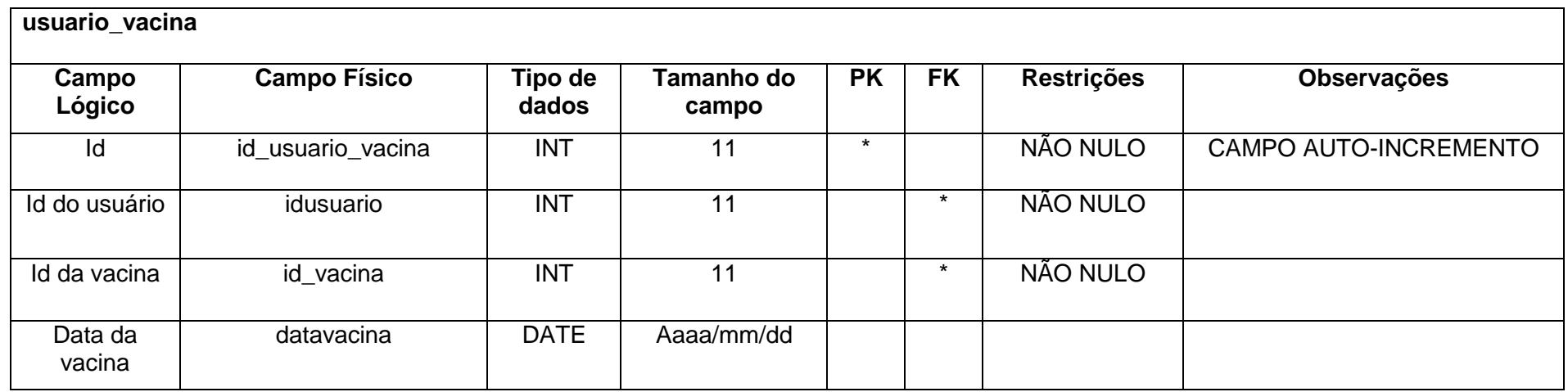

Fonte: Autoria própria

#### **Tabela 4 – Usuario\_vacina**

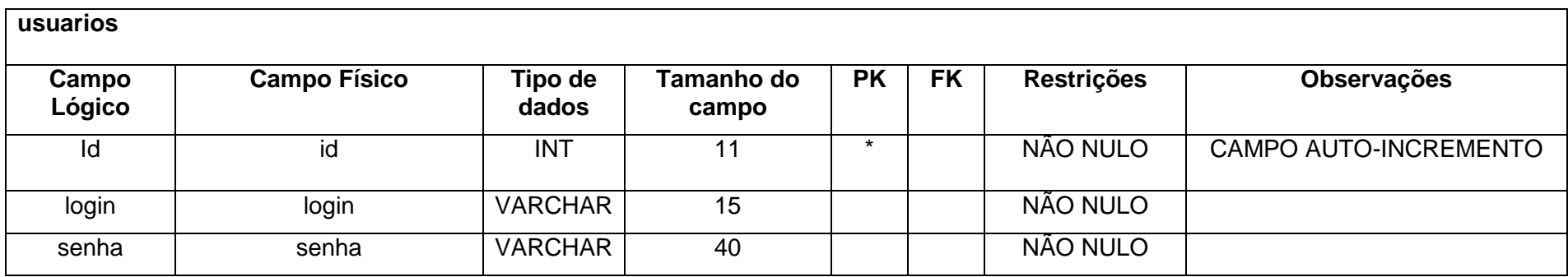

#### <span id="page-13-2"></span>**2.2.4. DFD**

#### <span id="page-13-0"></span>**Figura 2 - DFD Usuário**

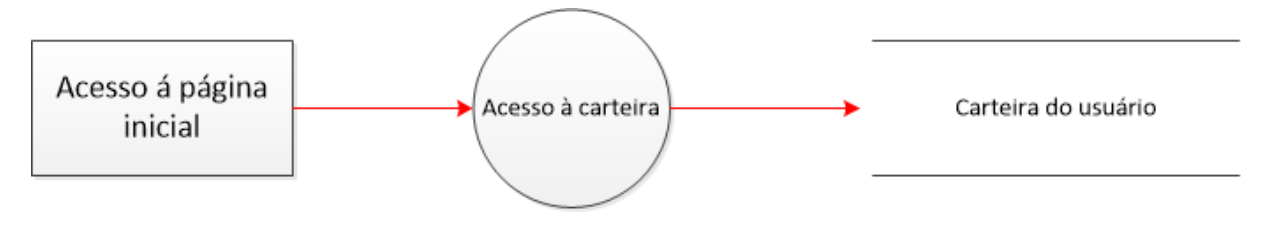

Fonte: Autoria própria

#### <span id="page-13-1"></span>**Figura 3 - DFD Administrador**

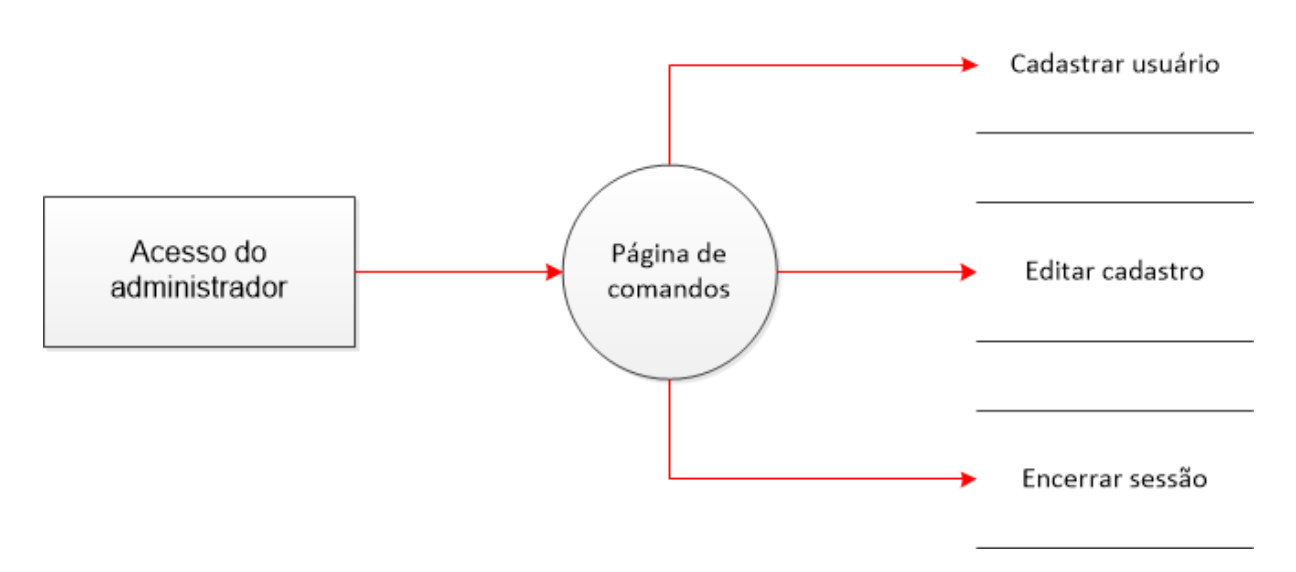

#### <span id="page-14-0"></span>**2.2.5. Telas do Site**

PÁGINA INICIAL: Página que o usuário entra com seu CPF em um campo de login e é redirecionado para sua carteira de vacinação.

PÁGINA DA CARTEIRA DE VACINAÇÃO: Página pessoal que o usuário tem acesso aos seus dados pessoais e registros de vacinas que já tomou.

PÁGINA DE LOGIN DO ADMINISTRDOR: Página com um campo de login e senha que preenchidos corretamente pelo ADM o redireciona para sua página principal.

PÁGINA PRINCIPAL DO ADMINISTRADOR: Página em que o ADM pode cadastrar, editar dados de usuário e encerrar a sessão.

PÁGINA DE CADASTRO: Página que possui um formulário onde o ADM insere os dados pessoais. Todos esses dados inseridos são armazenados no banco de dados.

PÁGINA DE EDIÇÃO: Página onde o ADM atualiza dados do usuário, adiciona vacinas e exclui todos os dados do mesmo.

#### <span id="page-15-0"></span>**2.3.Manual do Site**

*Páginas do usuário*

#### **Figura 4 - Tela de Login (INDEX)**

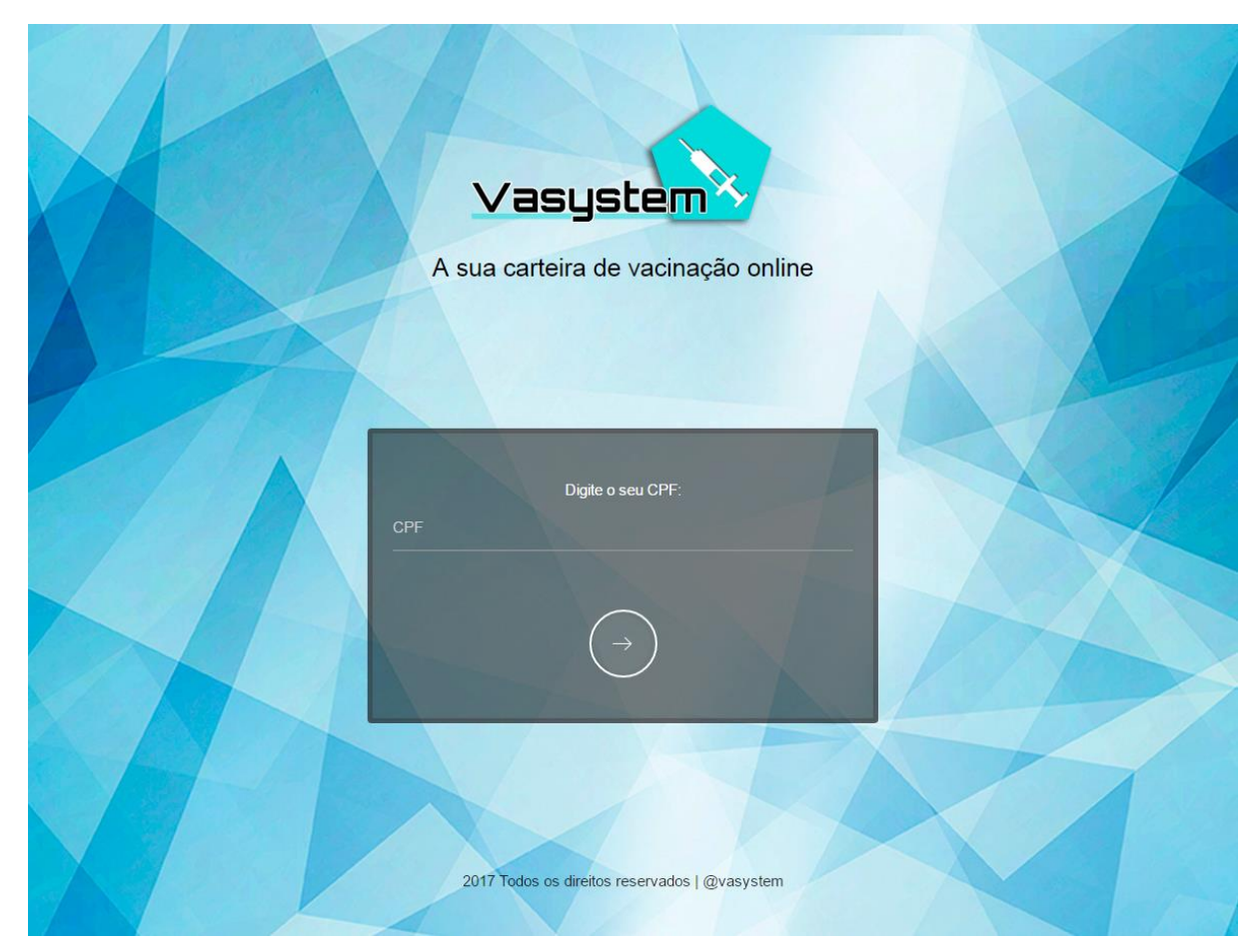

Fonte: Autoria própria

1 - Ao iniciar no site a tela de login será exibida, nela o usuário deve digitar o seu CPF no campo correspondente. Clique no botão circular para acessar a próxima página. Caso o usuário não esteja cadastrado, não será redirecionado para a sua página pessoal com informações de sua carteira.

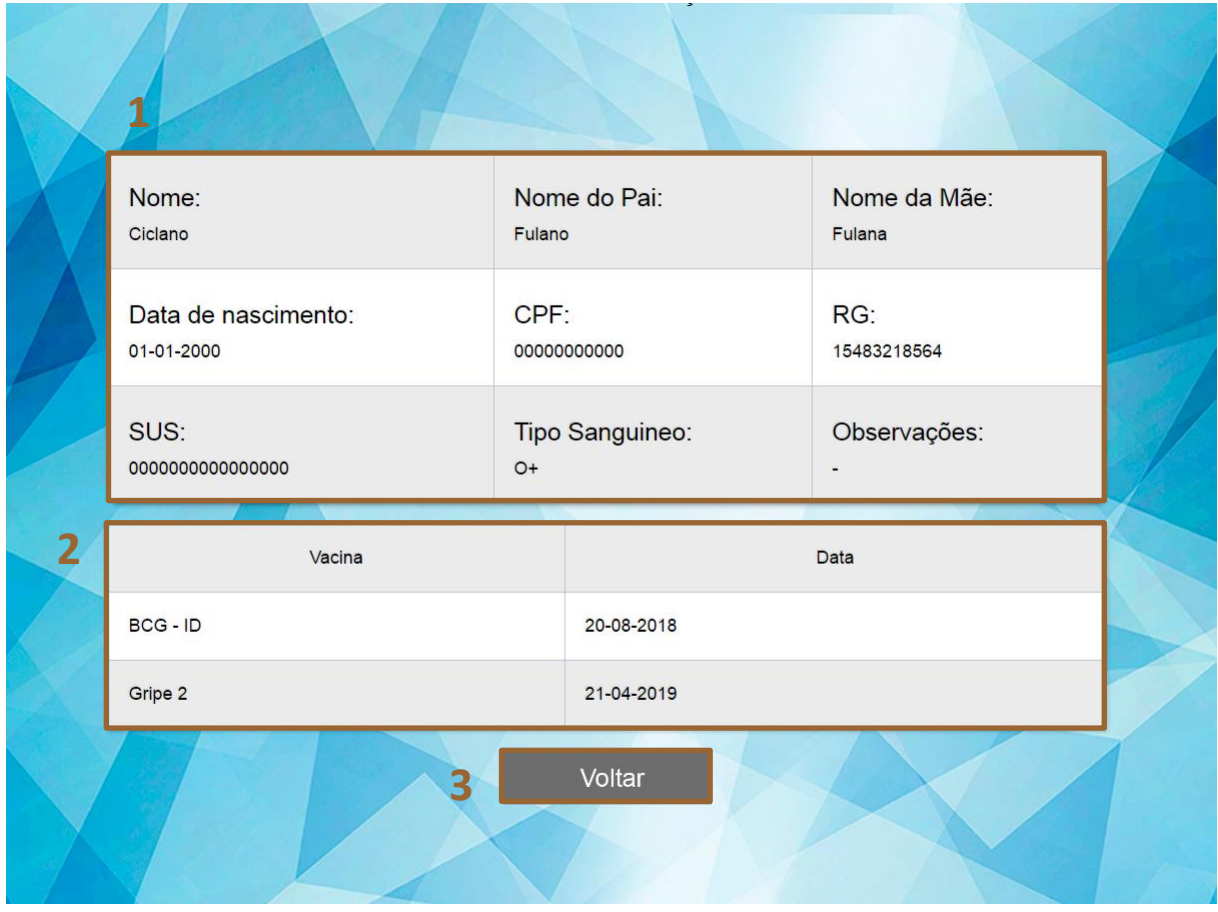

**Figura 5 – Página de informações da carteira**

Fonte: Autoria própria

Página pessoal que o usuário tem acesso aos seus dados e registros de vacinas que já tomou.

1 - Os campos preenchidos fazem referência aos dados que são necessários em uma carteira de vacinação como: nome da pessoa cadastrada, nome do pai, nome da mãe, data de nascimento, número do CPF; número do RG, número identificado no cartão do SUS, tipo sanguíneo e observações. As observações são necessárias para saber se a pessoa tem algum tipo de reação a vacina ou deficiência.

2 – Mostra as vacinas e o a data que o usuário as tomou sendo definidos na tabela por duas colunas: vacinas e data.

3 – Botão que retorna para página de login do usuário (INDEX).

## *Páginas do Administrador*

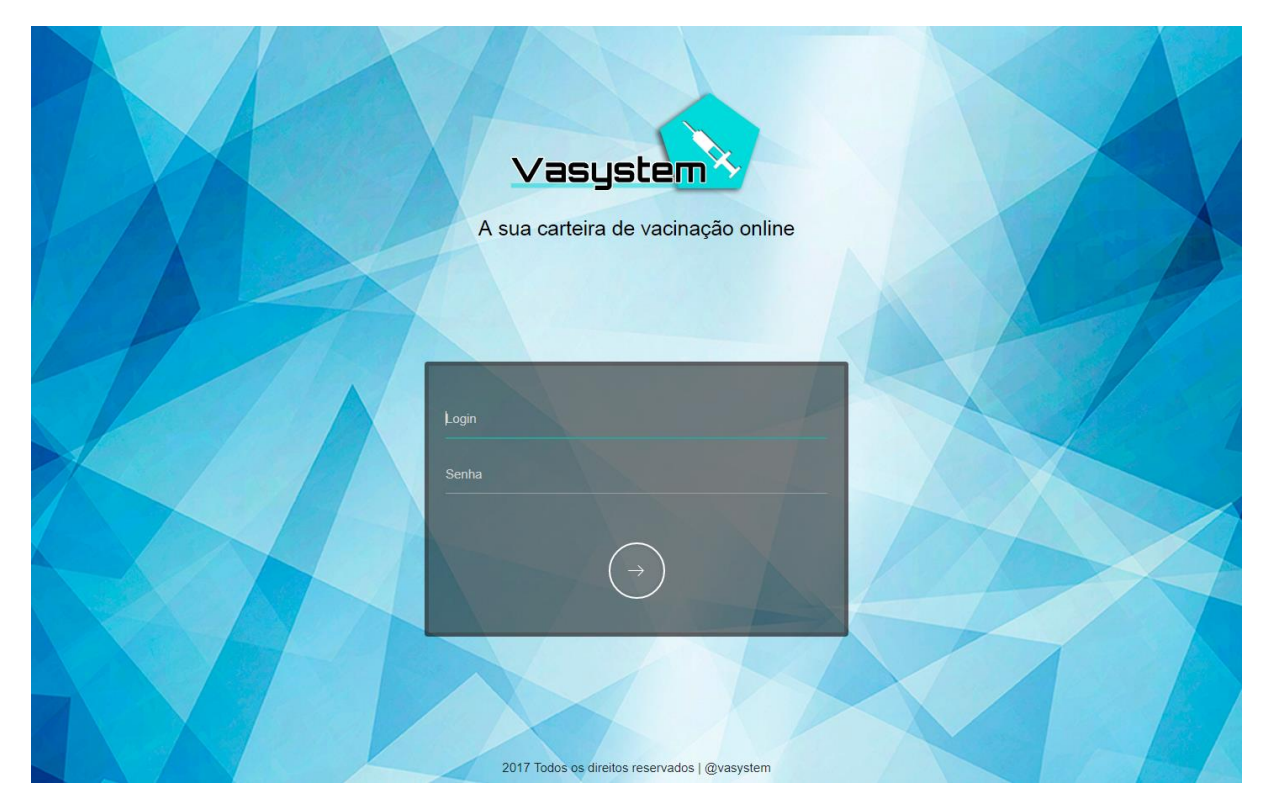

#### **Figura 6 - Tela de Login do Administrador**

Fonte: Autoria própria

1 – Ao preencher os campos de login e senha corretamente, o administrador será redirecionado à página de funções. Cada administrador possui seu próprio login e senha fornecidos pela empresa Vasystem.

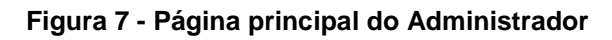

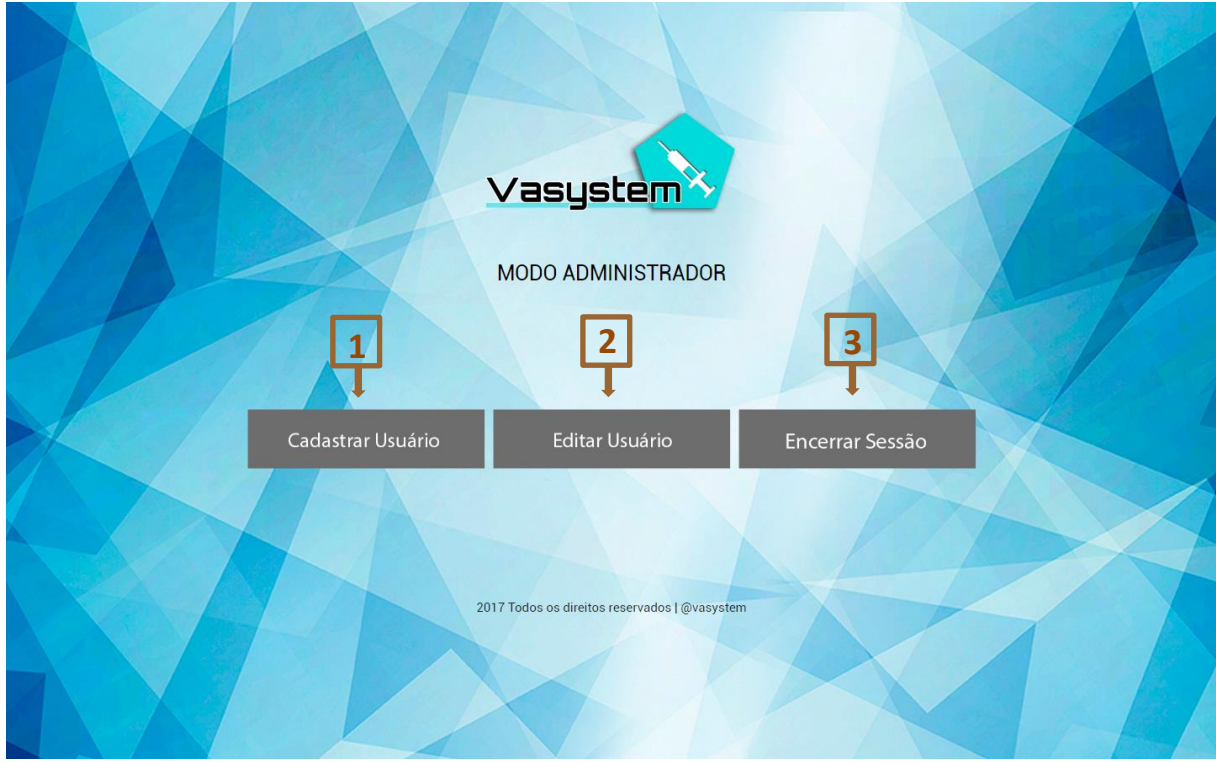

Fonte: Autoria própria

1 - O botão **Cadastrar Usuário** redireciona o administrador para página de cadastro.

2 - O botão **Editar Usuário** redireciona o administrador para página de edição de cadastro.

3 – O botão **Encerrar Sessão** encerra a sessão e retorna pra tela de login do administrador.

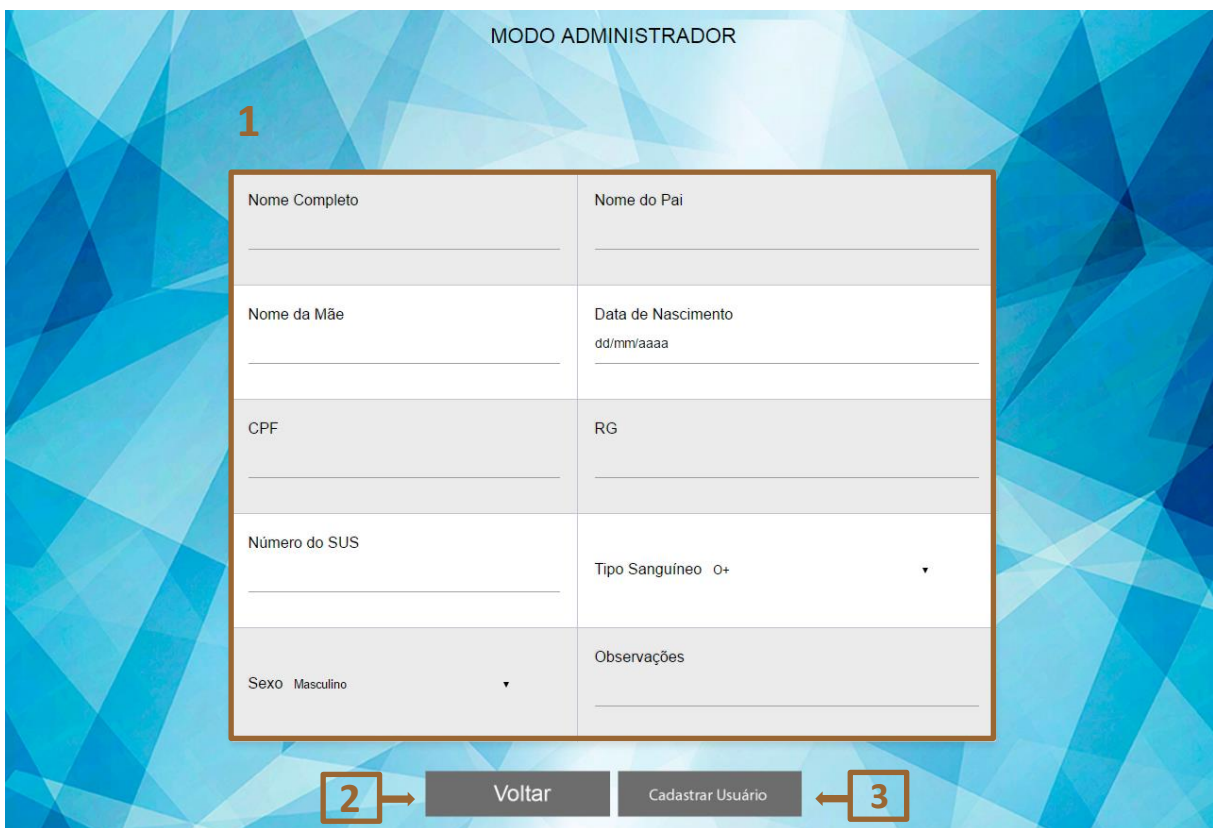

**Figura 8 - Página de cadastro de usuários** 

Fonte: Autoria própria

1 - O formulário apresentado é onde o administrador cadastra os novos usuários.

2 - O botão **Voltar** retorna à pagina de comandos do administrador.

3 - O botão **Cadastrar Usuário** finaliza o cadastro salvando-o no banco de dados e retorna para a página de comandos do administrador.

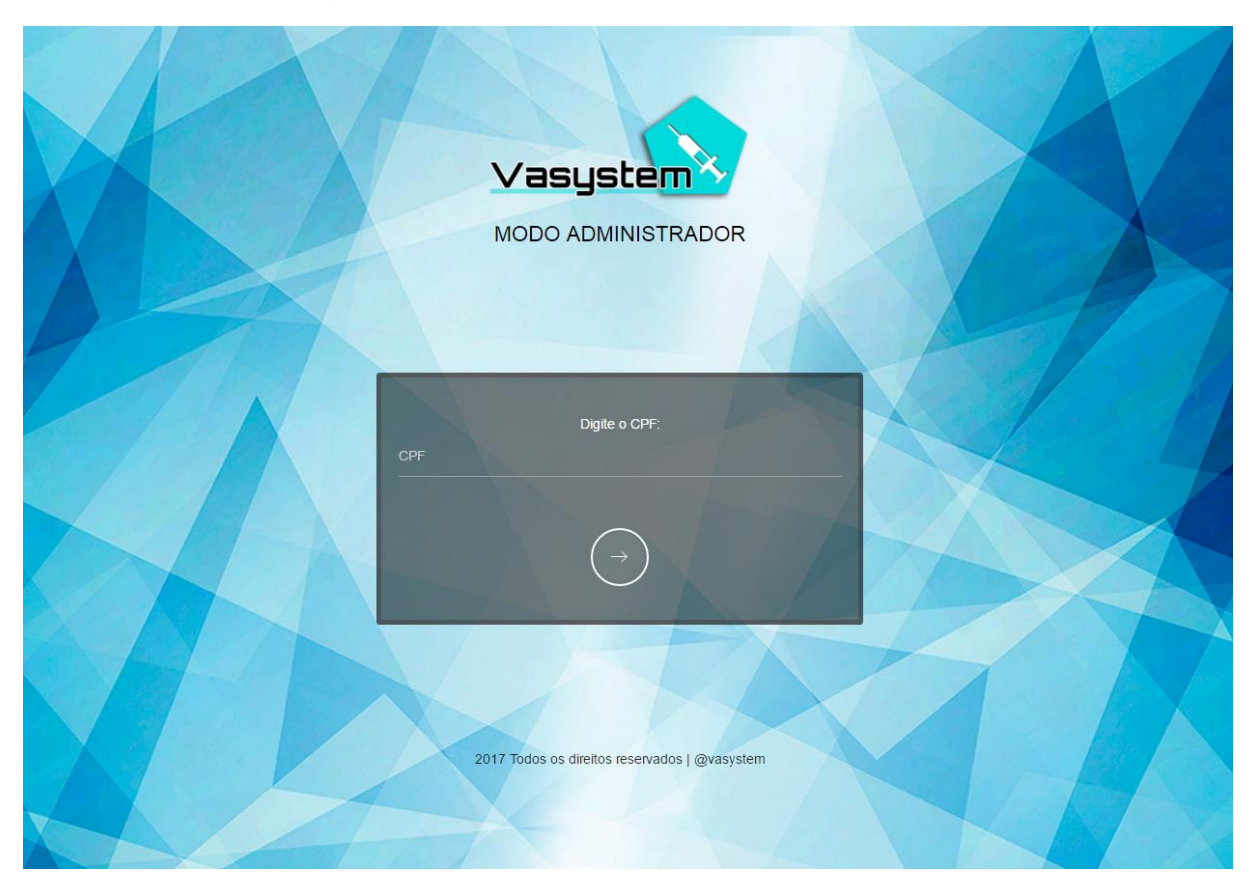

#### **Figura 9- Página de seleção de cadastro a ser atualizado**

Fonte: Autoria própria

1 – Ao inserir o número de CPF de um usuário já cadastrado, o administrador será redirecionado à página de edição, do mesmo, clicando no botão circular.

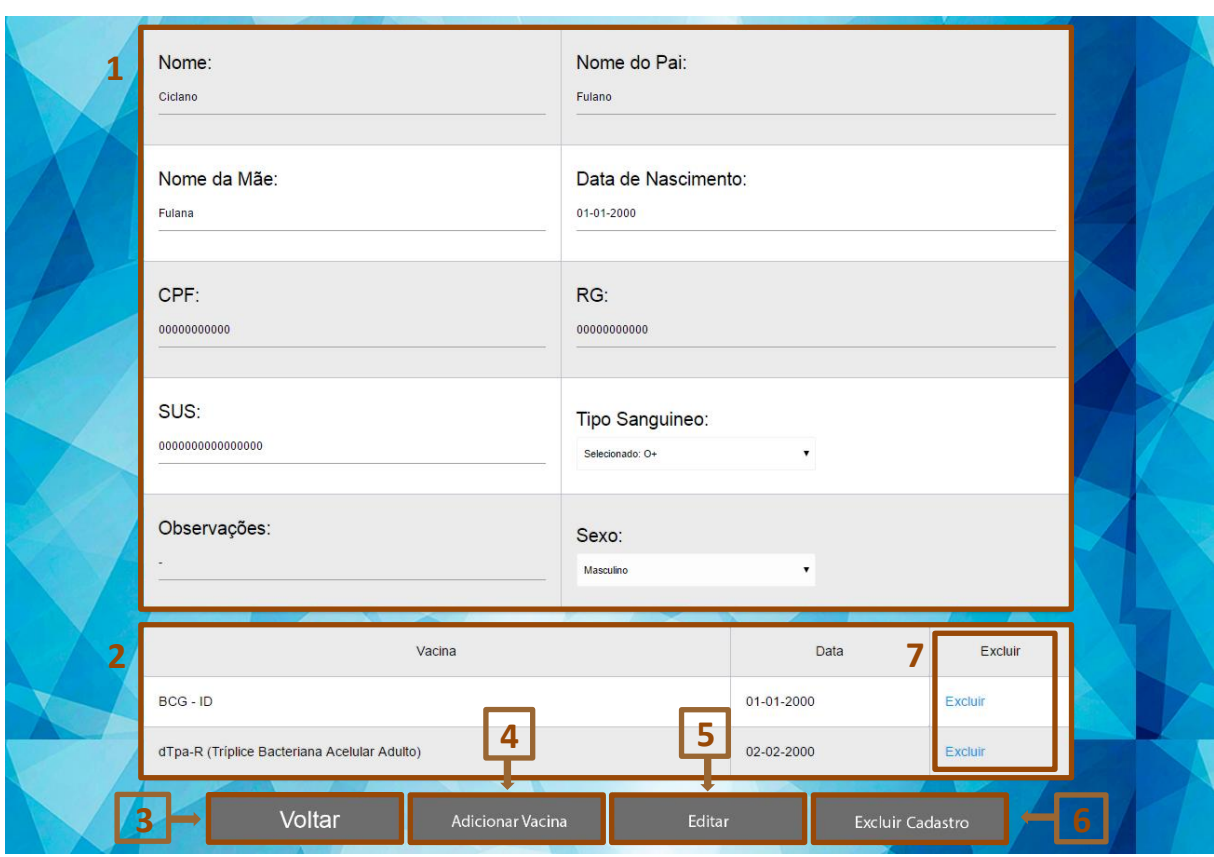

**Figura 10 – Página de atualizar cadastros e adicionar vacinas** 

Fonte: Autoria própria

1 – Formulário com os dados pessoais do usuário selecionado que poderão ser atualizados.

2 – Tabela com vacinas e a data que o usuário as tomou. A opção excluir é utilizada caso o administrador erre ao cadastrar uma vacina ou a data.

3 – Botão **Voltar** retorna para a página principal de administrador.

4 – Botão **Adicionar Vacina**, ao clicar aparecerá uma tabela com vacinas a serem cadastradas

5 – O botão **Editar** salva todas as alterações feitas pelo administrador.

6 – O botão **Excluir Cadastro** apaga o usuário do sistema.

7 – As opções de excluir na segunda tabela servem como ajuda caso o administrador erre ao cadastrar uma vacina ou sua data.

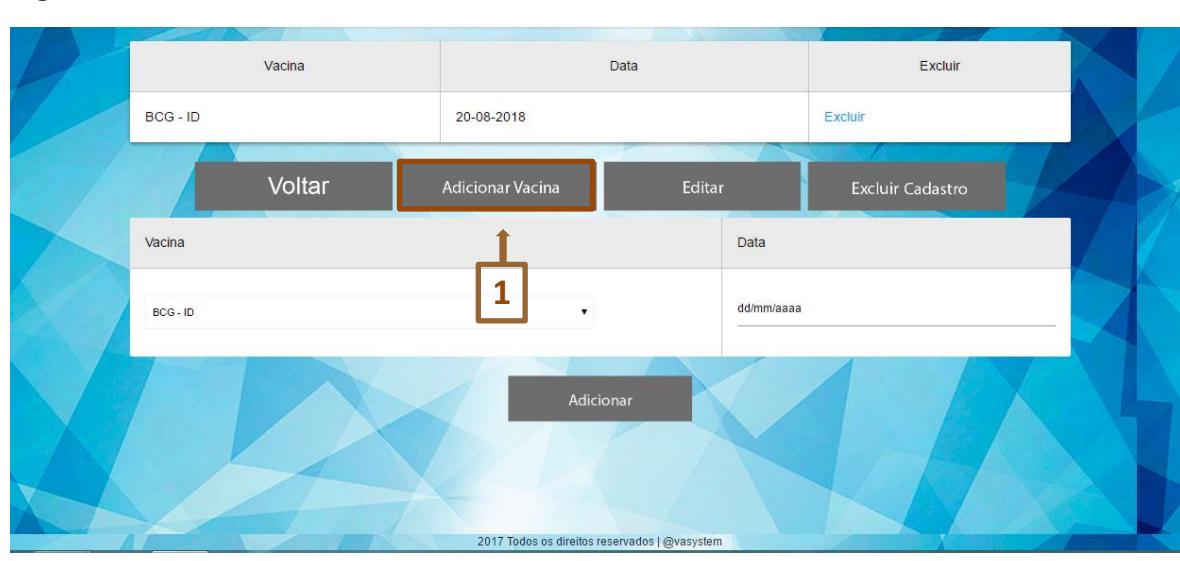

**Figura 11 - Adicionando vacinas**

Fonte: Autoria própria

1 – Ao clicar no botão **Adicionar Vacina**, aparecerá toda a lista de vacinas do banco de dados, tornando possível uma vacina ser adicionada após o usuário ter tomado alguma. Quando adicionar a vacina, a data da vacinação deve ser inserida.

## <span id="page-23-0"></span>**3. REFERÊNCIAS**

PLANO DE FUNDO DO SITE. Disponível em - http://i.imgur.com/kyJ5gw2.jpg Acesso em: 10/04/2017

MATERIALIZE. Um framework front-end moderno e responsivo com base em Material Design. Disponível em - http://materializecss.com/

Acesso em: 10/04/2017

W3LAYOUT. Transparent Login Form Responsive Widget Template – Disponível em https://w3layouts.com/transparent-login-form-responsive-widget-template/.

Acesso em 13/04/2017

**4. ANEXOS**

**ANEXO 1 – Imagem definida como logo**

**Figura 12 - Logo**

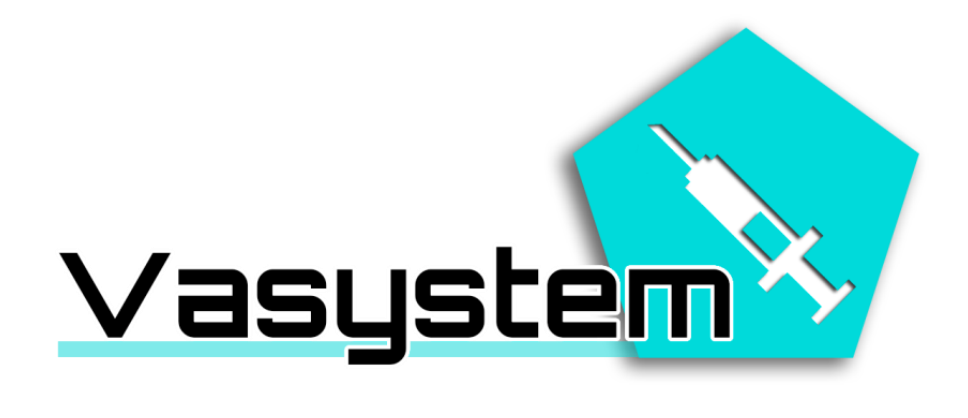

#### **ANEXO 2 – Pesquisa realizadas para saber a viabilidade do serviço**

**Figura 13 - Perguntas realizadas**

# TCC - CARTEIRA DE VACINAÇÃO ON-LINE

Descrição do formulário

Você acha viável uma carteira de vacinação on-line ?

 $\bigcirc$  sim

 $\bigcirc$  não

Você já perdeu sua carteira de vacinação ?\*

 $\bigcirc$  sim

 $\bigcirc$  não

Você usaria a carteira de vacinação on-line ?\*

 $\bigcirc$  sim

 $\bigcirc$  não

Fonte: Autoria própria (Google docs)

# **ANEXO 3 – Gráfico da pesquisa exibindo a visão do público a respeito do nosso projeto**

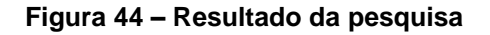

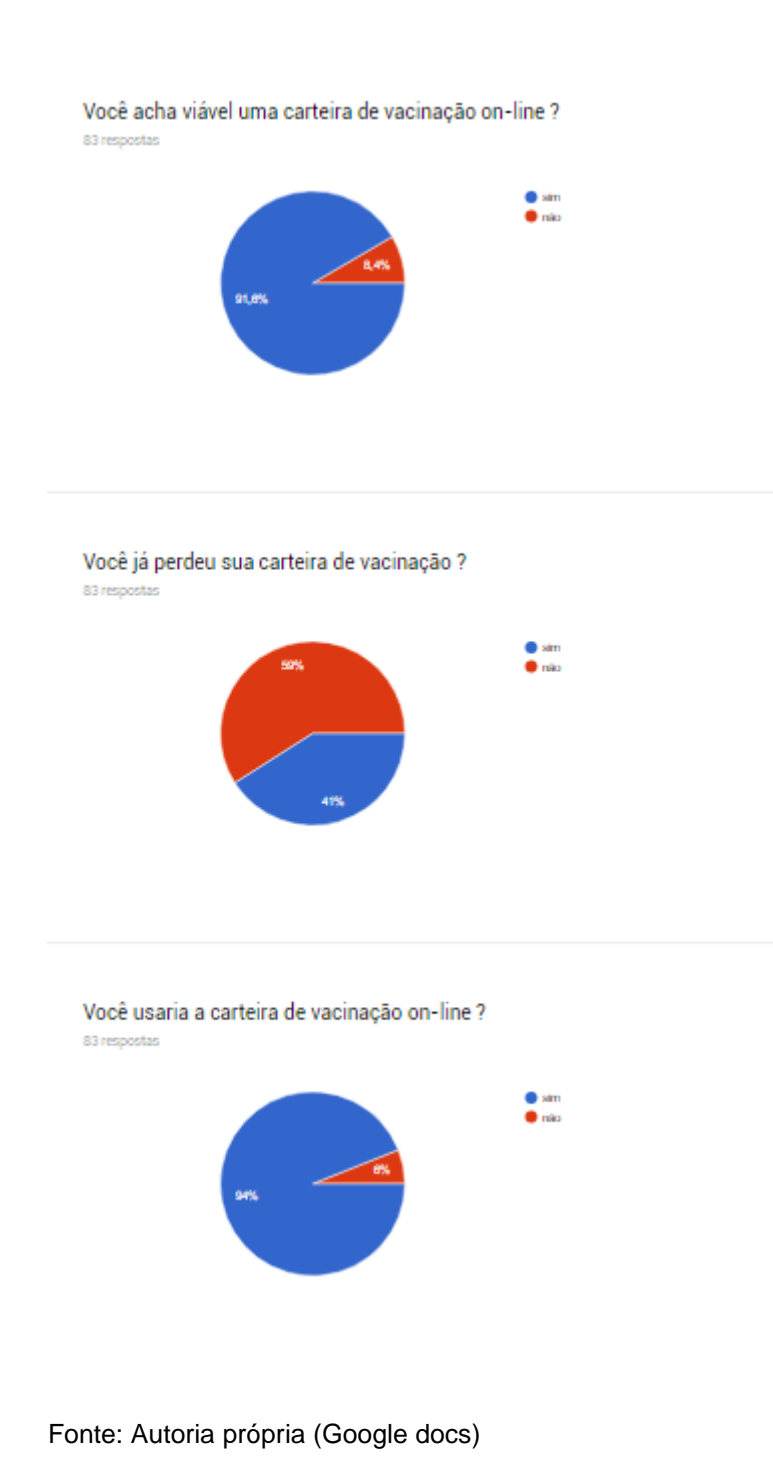